# **WS 108/208/308**  *Típusú telefon alközpont* **VERZÓ 1.4-TŐL**

4 NYOMÓGOMBOS KAPUTELEFON KEZELÉSÉRE ALKALMAS

# **FELHASZNÁLÓI és TELEPÍTŐI KÉZIKÖNYV**

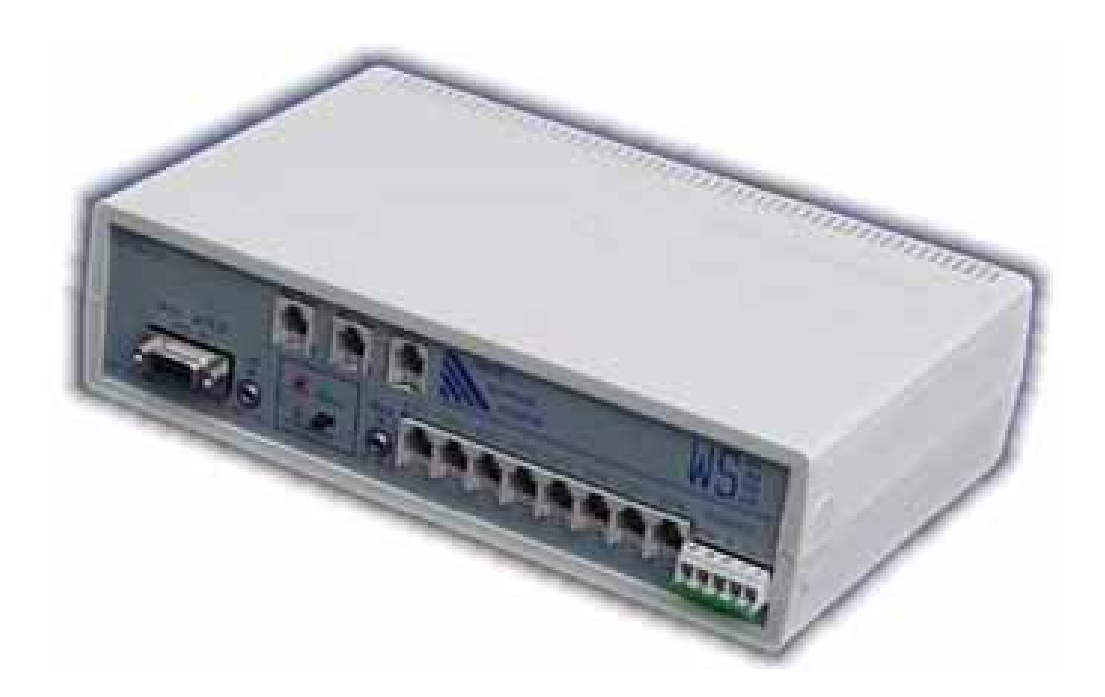

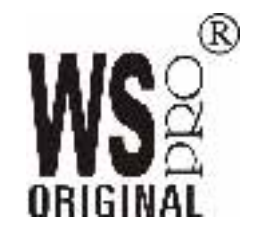

WWW.SOULDREAM.HU

# **Tartalom**

- 1. Bevezetés
- 2. A berendezés rendeltetése
- 3. Üzembe helyezés
- 4. A berendezés programozása
- 5. Hibakeresés, telepítés ellenőrzése
- 6. Műszaki paraméterek

A kézikönyv tartalmára és a benne leírt berendezésre vonatkozóan a gyártó fenntartja a változtatás jogát.

A gyártó és fejlesztő kifejezett írásbeli engedélye nélkül a kézikönyv sem részben, sem egészben semmilyen formában nem másolható. Minden jog fenntartva.

© Copyright 2001 Soul Dream Ltd HUNGARY. All rights reserved.

Köszönjük, hogy megtisztelt bizalmával és termékünket választotta! Reméljük hűséges segítőtársa lesz a munkájában, hétköznapjaiban.

A WS kisközpont programozása, installációja egyszerű, de a hibátlan működéshez elengedhetetlenül szükséges a programozásának részletes ismerete, valamint a hibátlanul kiépített telefonhálózat!

Kérjük, hogy a telepítés megkezdése előtt gondosan tanulmányozza át a kézikönyvet, vagy hívjon a kisközpont telepítésére kiképzett szakembert.

# **2. A berendezés rendeltetése**

#### *Általános ismertetés*

A WS x08-F ill. x08-D telefon kisközpont 1/2/3 analóg kéthuzalos telefonvonal, valamint nyolc telefonkészülék csatlakoztatását teszi lehetővé, kiegészíthető DISA kártyával, SMDR adatküldéssel. Beépített kapunyitóval és kaputelefon illesztővel rendelkezik. A mellékállomásokra bármilyen analóg kéthuzalos szabványos telefonkészülék, illetve FAX berendezés kapcsolható.

#### *Felhasználó által elérhető funkciók*

#### Mellékállomás hívása

A mellékvonal hívószámai: 11, 12, 13, 14 15, 16, 17, 18.

Emeljük fel a kézibeszélőt, majd a tárcsahang után tárcsázzuk (billentyűzzük) a hívni kívánt mellék hívószámát. Ha a hívott mellék szabad, akkor a hívott mellék készüléke kicseng (0.4s csegés – 0.2s szünet – 0.2s csengés – 1.6s szünet ütemezéssel), a hívó ekkor csengetés visszhangot hall a kézibeszélő hallgatójában. A mellék –mellékállomás között a beszédkapcsolat a csengetett készülék kézibeszélőjének felemelésével valósul meg. Foglaltság esetén, valamint a saját mellékszám tárcsázásakor a hívó foglaltsági hangot hall.

#### Fővonal kérés

Emeljük fel a kézibeszélőt, majd a tárcsahang után tárcsázzuk (billentyűzzük) a '0'-t. Ha a fővonalat más mellékállomás nem használja, akkor néhány másodpercen belül meg kell hallanunk a fővonali tárcsahangot. Ekkor tárcsázhatjuk a hívni kívánt előfizető hívószámát.

Abban az esetben, ha nincs szabad fővonal (minhárom fővonal foglalt), akkor foglaltsági hangot kapunk.

Fővonalat kérhetjük "dedikáltan" is. Ekkor a '81' számjegyet tárcsázva az egyes fővonalat kapjuk, a '82'-vel a kettes, míg a '83'-mal a hármast.

#### Hívásátadás

A bejövő, illetve a kimenő fővonali hívások más mellékre átadhatóak. A hívásátadás (fővonalmellékvonal beszédkapcsolatot feltételezve) a FLASH, majd a belső tárcsahang után a kívánt mellék számának tárcsázásával lehetséges.

Ha a cél mellékállomás szabad, akkor az **átadó mellék csengetési visszhangot hall**, ekkor az átadónak több lehetősége van:

- Megvárja, míg a cél mellékállomás megválaszolja a hívást (felemeli a telefonjának kézibeszélőjét). Ekkor mellék-mellék beszédkapcsolat épül fel. A hívásátadás az átadó mellék letételével valósul meg (a fővonal-cél mellékállomás kapcsolat).
- Átadó mellék letesz, ekkor a cél mellékállomás csengetett állapotban marad. A fővonal-cél mellékállomás kapcsolat a kézibeszélő felemelésével valósul meg. Ha a cél mellékállomás az átadott hívást 30 másodpercen belül nem válaszolja meg, akkor a központ lekapcsolja a csengetést, majd felszabadítja a fővonalat (bont).
- A cél mellékállomás nem válaszolja meg a hívást, az átadó mellék, ha ekkor ismét FLASH-t nyom, akkor visszakapja a fővonalat (felépül az előző mellék-fővonali beszédkapcsolat).

A hívásátadás folyamata alatt a fővonali hívó "Fővonali tartási zenét" hall. A tartási zenét szolgáltathatja a központ beépített belső zeneforrása, de lehetőség van külső zeneforrás (például rádió, CD lejátszó stb.) csatlakoztatására, a készülék oldalán található 3.5 jack csatlakozón keresztül.

# Konferencia - beszélgetés

A konferencia - beszélgetés (fővonal-mellékvonal beszédkapcsolatot feltételezve) a FLASH, majd a belső tárcsahang után a konferencia-beszélgetésbe bevonni kívánt mellék számának tárcsázásával kezdeményezhető.

Ha a cél mellékállomás szabad, akkor a konferenciát kezdeményező mellék csengetési visszhangot hall. A cél mellékállomás beemelésével mellék-mellék beszédkapcsolat épül fel, ezután a kezdeményező mellék újbóli FLASH kiadásával építi fel a fővonal-mellék-mellék beszédkapcsolatot.

A konferencia felépítés folyamata alatt a fővonali hívó "Fővonali tartási hangot" hall.

#### Nappali-Éjszakai üzemmód váltás

A WS kisközpont alkalmas arra, hogy két különböző programozás szerint működjön. (Például 'nappal' és 'éjszaka' más-más mellékek csengjenek fővonali bejövő hívás esetén). Az üzemmód váltás az 11-es mellékállomásról valósítható meg manuálisan. Nappali üzemre váltás a tárcsahang megérkezése után a '#1'(kettőskereszt), míg az éjszakai üzemre állás a '#2' kóddal lehetséges. Az aktuális üzemmódról a berendezés oldalán található 'NIGHT' LED (zöld) ad információt. Nappali üzem esetén a LED sötét, míg éjszakai üzemmódban a LED világít.

Nappali – éjszakai üzemmód automatikus váltásra is lehetőségünk van, az átváltási időpontokat (nappaliról éjszakaira, éjszakairól nappalira váltás) szerviz üzemmódban állíthatjuk be.

#### Hívás átirányítás funkció

Hívás átirányítás programozására azon mellékállomás jogosult, amely bejövő hívás fogadására programozott (fővonali hívás csengeti).

#### *Hívás átirányítási kódok: 41, 42, 43, 44, 45, 46, 47, 48, 4#.*

A '41' kód hívás átirányítást jelent a 11-es mellékállomásra a '42' kód a 12-re stb. A '4#' kóddal az összes programozott átirányítást törölhetjük (ez a funkció csak a 11 mellékállomáson érhető el).

#### *Nézzük a következő példát!*

*A 11-es mellékállomás fogadhat bejövő hívásokat (fővonali hívás csengeti a 11-es melléket), de átmegyünk abba a helységbe, ahol például a 14 mellékállomás található. A 14-es melléket úgy programozták, hogy azt a bejövő hívás ne csengesse. A bejövő fővonali hívások ez időtartam alatt (amíg a 14-es mellékállomásnál tartózkodunk) elvesznének.* 

*A probléma megoldása:* 

*Mielőtt elhagyjuk a 11-es mellékállomás helyiségét, adjuk előre a hívást a 14-es mellékállomásra! Emeljük fel a 11-es mellék kézibeszélőjét, majd a tárcsahang után tárcsázzuk a '44' kódot (ezzel előreadtuk a hívást a 11-es mellékről a 14-esre), majd tegyük le a kézibeszélőt. Fővonali bejövő hívás esetén most már a 14-es mellékállomás telefonkészüléke is fog csengeni.* 

A programozott hívás átirányítás funkció törlése az "átirányító" mellékállomásról lehetséges annak a saját kódjának billentyűzésével.

*Töröljük az előző példában programozott hívás átirányítást!* 

*Emeljük fel a 11-es mellékállomás kézibeszélőjét, majd tárcsázzuk a "saját kódot", - jelen esetben ez a 41- majd tegyük le a kézibeszélőt. Ezzel töröltük a 11-es mellék hívás előreadását.* 

A 11-es mellék saját kódja a 41, a 12-esé a 42, a 13-asé a 43 … stb.

A 11-es mellékállomástól lehetőségünk van az összes mellék hívás átirányítás programozásának törlésére a '4# ' kód tárcsázásával.

#### Hívás elkapás funkció

Bejövő (fővonali) hívás esetén előfordulhat az a helyzet, hogy a fővonal által csengetett mellékállomás közelében senki sem tartózkodik. Ha a "távolból" (másik helységből vagy a másik íróasztalnál) halljuk a fővonali csengetést, nem kell odafutnunk a csengető mellékállomáshoz, hanem lehetőségünk van nem csengő készülékről is megválaszolni a hívást. Emeljük fel a telefonkészülék kézibeszélőjét, majd a belső tárcsahang után tárcsázzuk a '21' kódot! Ekkor összekapcsolódunk azzal a fővonallal, amelyen a bejövő hívás érkezett.

#### Fővonali szolgáltatások elérése (FLASH küldése a fővonalra)

A főközponti szolgáltatások eléréséhez gyakran szükséges a "rövid hurokmegszakítás" (FLASH). A WS központ képes a fővonalra FLASH impulzust küldeni.

A fővonallal beszédkapcsolatban lévő mellék telefonkészülékén nyomjuk meg a FLASH billentyűt, majd a tárcsahang után a '\*' (csillag) gombot, ekkor a központ 100ms időtartamra (EU és Magyar Műszaki Előírásnak megfelelően) megszakítja a fővonali hurkot azaz FLASH-t küld. A FLASH küldése után a mellék-fővonal ismételten beszédállapotba kerül.

#### Kaputelefon hívás fogadás

Kaputelefon bejelzéskor (kültéri egység nyomógombjának megnyomása) a kaputelefon csengetésre programozott mellékállomások kicsengenek 0,4s jel 0,4s szünet periódusú ütemezéssel. Bármely csengő telefonkészülék kézibeszélőjét felemelve, összekapcsolódunk a kültéri egységgel. A kapcsolat bontás a kézibeszélő letételével valósítható meg.

#### Kaputelefon hívása mellékállomásról

Emeljük fel bármelyik mellékállomás telefonkészülék kézibeszélőjét, majd a belső tárcsahang után tárcsázzuk a '19' hívószámot! A hívószám tárcsázása után azonnal összekapcsolódunk a kaputelefon kültéri egységgel. A kapcsolat bontás a kézibeszélő letételével valósítható meg.

#### Kapunyitás

Kaputelefon beszélgetés alatt a FLASH gomb megnyomásával aktiválható a kapunyitás, vagy mellékállomásról tárcsázzuk a '20' hívószámot.

#### Vészhelyzet üzem

Hálózati feszültség-kimaradás esetén a központ nem üzemképes, ekkor a vészhelyzeti áramkör a 11 mellékállomás telefonkészülékét az egyes fővonallal,

12 mellékállomás telefonkészülékét az kettes fővonallal,

13 mellékállomás telefonkészülékét az hármas fővonallal, közvetlenül összekapcsolja. A beépített rendszer óra zavartalanul tovább működik a belső akkumulátorról! A hálózat kimaradás időtartama alatti nappali/éjszakai illetve éjszakai/nappali átváltás a hálózat visszakapcsoláskor megvalósul, valamint az aktuális nappali illetve éjszakai központállapot elmentésre kerül!

#### *Felhasználó által elérhető funkciók összefoglalása*

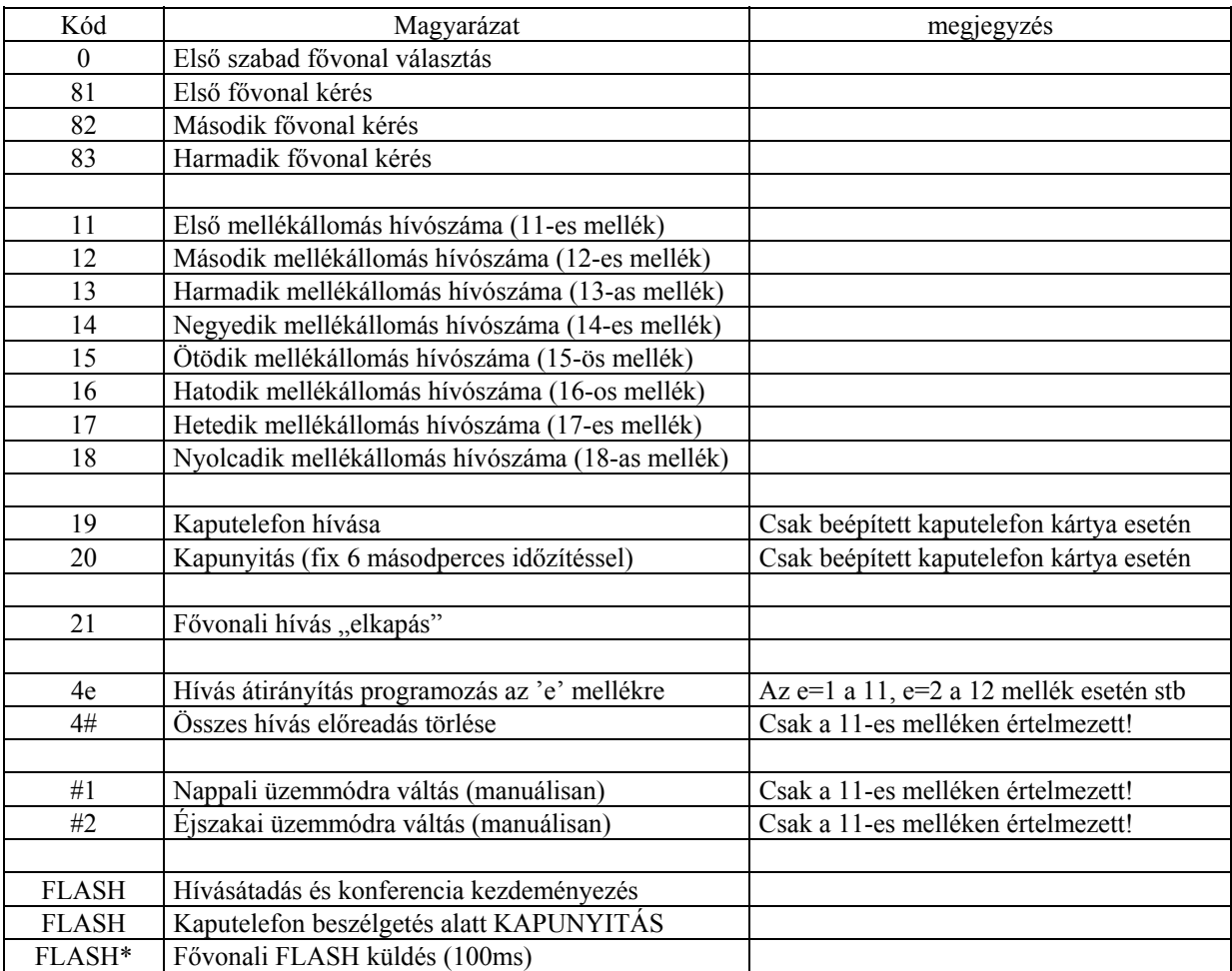

# **3. Üzembe helyezés**

#### *Központ előkészítése a telepítésre*

Csomagoljuk ki a telefonközpontot, gondosan ellenőrizzük le, hogy mechanikai sérülésektől mentes-e.

#### *Telepítés helyének megválasztása*

A központ helyének megválasztásánál a következő szempontokat kell szem előtt tartanunk:

- A központot csak belső térben szabad elhelyezni,
- nem szabad közvetlen napsütésnek, erős hőhatásnak kitenni,
- a relatív páratartalom maximálisan 80% lehet,
- a megfelelő szellőzést biztosítani kell, a szellőzőnyílásokat nem szabad letakarni,
- csavarozással stabil, vibrációmentes, függőleges falfelületre vagy állványra kell rögzíteni,
- 230V-os hálózati csatlakozás legyen a központ közelében a tápellátás biztosítása érdekében.

#### *Kábelezés kialakítása*

A központhoz a fővonalak, és a mellékállomások szabványos RJ csatlakozókkal kapcsolhatóak. Ez a csatlakozási mód meghatározza a kábel típusát, azaz olyan két-eres sodrott rézkábel alkalmazható, amelyre az RJ11 csatlakozót rásajtolva biztonságos, kontakthiba mentes kötést ad. **Tömör vezetékre RJ csatlakozót ne sajtoljon, ez nem szolgáltat biztonságos kötést! A kontakthibás bizonytalan kötés sok bosszúság forrása lehet**!

A mellékvonalak maximális hossza 150-200m lehet. Zavarvédelmi okokból a kábeleket ne vezessük párhuzamosan a 230V-os vagy nagyobb feszültségű hálózati kábelekkel, valamint számítógép-hálózatok, riasztórendszerek és más zavart okozható rendszerek kábeleivel. Ha a párhuzamos kábelezést nem lehet elkerülni, akkor hagyjunk minél nagyobb, de **minimum 30cm** távolságot, és szükség esetén használjunk árnyékolt kábelt.

#### *Központhoz kapcsolódó eszközök kiválasztása*

A központ mellékvonalaira bármilyen szabványos, kéthuzalos, analóg távtáplált telefonkészülék, üzenetrögzítő vagy FAX kapcsolható. Fontos, hogy a telefonkészülék HIF engedélyes, magyar műszaki előírásoknak megfelelő legyen. Nem szabványos készülék alkalmazása esetén előfordulhat, hogy a felépített beszéd összeköttetés 'halk', illetve a hívásátadás bizonytalan vagy nem lehetséges.

*A hívásátadás és a konferencia beszélgetés kezdeményezése FLASH-sel történik. Abban az esetben, ha a fenti szolgáltatásokat el akarjuk érni, akkor ügyeljünk arra, hogy a használt készülékek képesek legyenek a rövid-hurokmegszakításra (FLASH-re) és annak időtartama ne haladja meg a 600ms-ot (EU szabvány 100ms).* 

# **4. A berendezés programozása**

#### *Belépés programozási üzemmódba*

A WS kisközpont működési jellemzői a felhasználó igénye szerint a programozási üzemmódban beállítható.

A kisközpont a 11-es mellékállomástól programozható DTMF (TONE) üzemű normál (analóg kéthuzalos) telefonkészülékről.

Programozási üzemmódba lépéshez emeljük fel a 11-es mellék telefonkészülék kézibeszélőjét, majd a tárcsahang után tárcsázzuk a ##NNNN számot. A 'NNNN' a négy számjegyből álló belépési kódszót jelenti, amely gyári alapbeállítás szerint 1234 számsornak felel meg. A belépési kódszó szerviz módban természetesen módosítható, így a központ jellemzői védettek az illetéktelen személy beavatkozásaitól.

Szerviz módba lépésre lehetőség van a szervizkapcsoló ON állásba állításával is.

Sikeres szervizmódba lépést a központ, a 'SERVICE' LED lassú villogásával jelzi, valamint a 11 mellékállomás telefonkészülékén ismét tárcsahangot hallunk. Ekkor a központ készen áll a programkódok fogadására.

Minden (kivéve a kódszó módosítás és a default töltés) programlépést a csillag '\*' billentyűvel le kell zárni. Elfogadott programkód esetén ismét tárcsahangot hallunk.

Figyelem: programozási üzemmódban a központ normál működése zavartalan, de egyes rendszerjellemzők megváltoztatása az élő beszédkapcsolat elbontását eredményezheti.

Programozási üzemmódból kilépni az egyes mellék telefonkészülék kézibeszélőjének letételével lehet (kódszavas belépés esetén), illetve a szervizkapcsoló OFF állásba állításával.

Figyelem! A rendszeróra helyes működéséhez a programozást a gyári alaptöltéssel kell kezdenünk (99 programlépés)!

# *Az alközpont programozása*

(Az alábbi kódok a 11-es mellékállomásról kizárólag szerviz üzemmódban érhetők el!)

#### Szerviz belépési kódszó megváltoztatása

A szerviz belépési kódszó gyári alapbeállítás szerint 1234, megváltoztatásához tárcsázzuk a következőt:

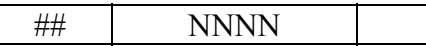

A '##' (két kettőskereszt) jelenti a programlépést, a 'NNNN' a négy számból álló új belépési kódot. A programlépésben szereplő új belépési kódszó fix hosszúságú (négy számjegy), ezért ezt a programlépést nem kell csillaggal ('\*') lezárni!

Ha a kódszavas belépést le akarjuk tiltani, akkor a 'NNNN' –nek billentyűzzünk négy kettőskeresztet (azaz tárcsázzuk a ###### kódot).

Az új érvényes kódszó beállításánál ügyeljünk arra, hogy az 'NNNN'- ben csak szám szerepelhet!

Központ gyári alaphelyzetbe állítása (DEFAULT töltés)

 A '99' kód billentyűzésével a gyári alaptöltés íródik a központ konfigurációs tárába, majd a központ újraindul (RESETel). Gyári alaptöltéskor a központban a felépült beszédkapcsolatok is lebontanak!

Gyári alaptöltés által beállított paraméterek:

(lásd az összefoglaló táblázatban, valamint a hívás tiltási szintek programozásánál)

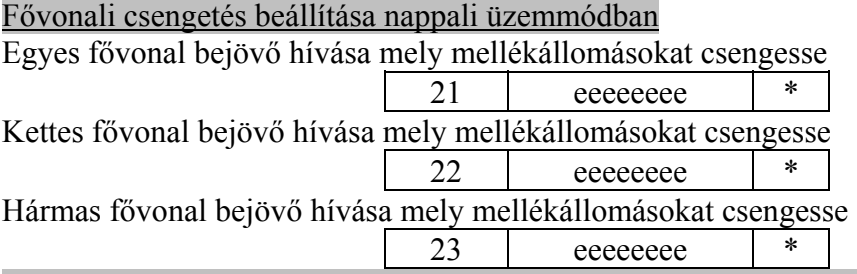

*Ha nem adunk meg mellékszámot, akkor az adott fővonalat DISA módra programozzuk. Beépített DISA kártya esetén!* 

*Példa: Az egyes fővonalon érkező bejövő hívás nappal csengesse a 11, 13, 14 és 18 mellékállomást! Billentyűzzük a 211348\* kódsorozatot* 

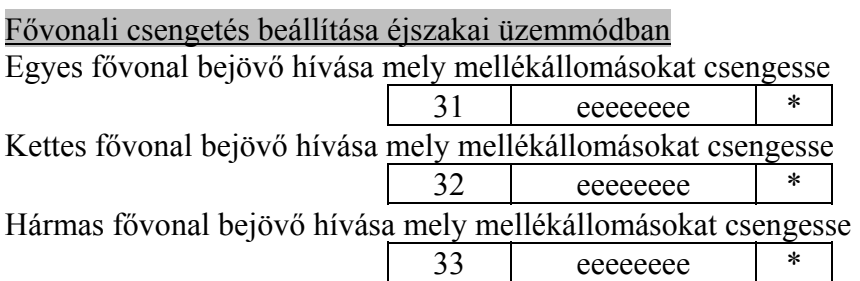

A fenti programlépésekben az 'eeeeeeee' –ben azon mellékállomás sorszámait kell megadnunk, melyek bejövő (fővonali) hívás esetén csengjenek. A 11-es mellék sorszáma az 1-es a 12-esé a 2 stb.

#### *Ha nem adunk meg mellékszámot, akkor az adott fővonalat DISA módra programozzuk. Beépített DISA kártya esetén!*

*Példa: Az egyes fővonalon érkező bejövő hívás éjszaka csengesse a 17. mellékállomást! Billentyűzzük a 317\* kódsorozatot* 

# Fővonal tiltása kimenő hívásról nappali üzemmódban

Ha az alközponthoz csatlakoztatott fővonalak száma kevesebb mint három, akkor az üresen hagyott (nem bekötött) fővonalakat ki kell tiltani, hogy szabad fővonal keresés esetén (0-val kért fővonal) nehogy az üres fővonalra essen a választás.

Ezt a funkciót használhatjuk abban az esetben is, ha adott fővonalat csak bejövő hívásra szeretnénk használni

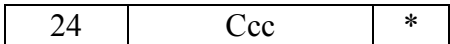

*Példa: A kettes fővonal csak bejövő hívás fogadására legyen képes nappal, a hármas fővonal pedig nincs bekötve! Billentyűzzük a 2423\* kódsorozatot* 

Figyelem! A nem bekötött fővonalakat mind nappali, mind éjszakai üzemmódban ki kell tiltanunk!

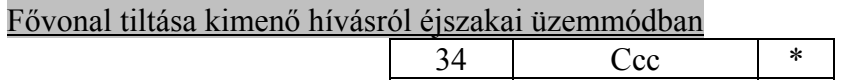

A fenti programlépésekben a 'ccc' –ben azon fővonalak sorszámait kell megadnunk, melyeket tiltani akarunk a kimenő hívásról.

*Példa: Az egyes és a kettes fővonal bejövő és kimenő hívásra egyaránt használható legyen éjszaka, a hármas fővonal pedig nincs bekötve! Billentyűzzük a 343\* kódsorozatot*  Figyelem! A nem bekötött fővonalakat mind nappali, mind éjszakai üzemmódban ki kell tiltanunk!

Mellék tiltása adott fővonal használatról nappali üzemmódban

Bármely mellékállomás letiltható bármely fővonal használatáról ("városi hívásról") nappali és éjszakai üzemmódban.

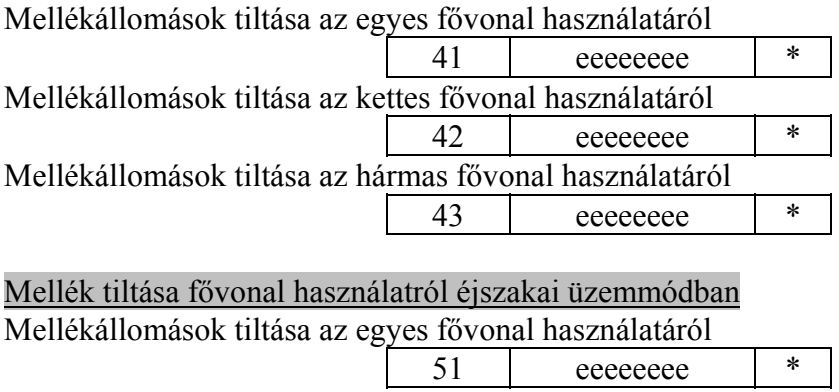

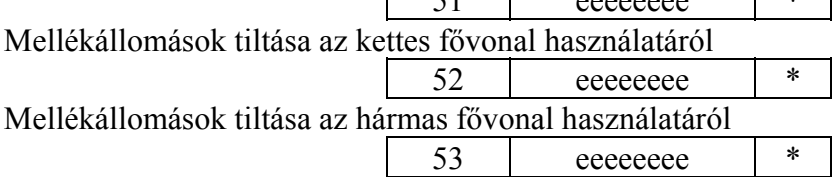

A fenti programlépésekben az 'eeeeeeee' –ben azon mellékállomás sorszámait kell megadnunk, melyek tiltottak az adott fővonal használatáról. A 11-es mellék sorszáma az 1-es a 12-esé a 2 stb.

Nyolc szintű híváskorlátozás nappali üzemmódban

Az alábbi programlépés segítségével nyolc olyan irány (tiltási szint) adható meg, mely irányba az adott szinthez rendelt mellékállomás hívást nem kezdeményezhet. Az irány "mélysége" maximálisan négy számjegyből állhat.

Elsőként nézzük meg a **tiltási szintek** programozását!

(A tiltási szintek számjegyrekeszei mind éjszakai mind pedig nappali üzemmódban egyaránt érvényesek.)

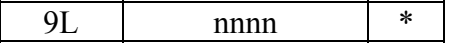

Az 'L' a tiltási szint memóriarekesz számát jelöli 1,2, …8 lehet. Az 'nnnn' jelöli a maximálisan négy számjegyből álló irányt, amelyet az 'L'-edik

memóriahelyre kívánunk letárolni.

*Példa: Programozzuk az első memóriahelyre a PGSM irányt! Billentyűzzük a következő kódot '910620\*'.* 

Gyári alapbeállítás szerint a következő irányok szerepelnek a memória rekeszekben:

- 1. 06 (helyközi hívás irány)
- 2. 0620 (PGSM irány)
- 3. 0630 (W900 irány)
- 4. 0660 (W450 irány)
- 5. 0690 (emelt tarifás hívások iránya)
- 6. 00 (nemzetközi hívások iránya)
- 7. üres
- 8. üres

Az *adott* mellékállomást a tiltási irányokhoz nappal a következőképpen rendelhetjük:

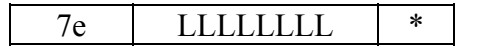

Az 'L' a tiltási szint memóriarekesz számát jelöli 1,2, …8 lehet.

A fenti programlépésekben az 'e' –ben azon mellékállomás sorszámát kell megadnunk, melyet tiltani kívánunk az 'LLLLLLLL'-ben megadott memóriarekeszben tárolt irány hívásáról. A 11-es mellék sorszáma az 1-es a 12-esé a 2 stb.

#### Nyolc szintű híváskorlátozás éjszakai üzemmódban

Az alábbi programlépés segítségével nyolc olyan irány rendelhető a mellékállomáshoz, mely irányba a mellékállomás hívást nem kezdeményezhet. Az irány "mélysége" maximálisan négy számjegyből állhat.

Az adott mellékállomást a tiltási irányokhoz éjszaka a következőképpen rendelhetjük:

8e LLLLLLLLL | \*

Az 'LLLLLLLL' a tiltási szint memóriarekesz számát jelöli 1,2, …8 lehet. A fenti programlépésekben az 'e' –ben azon mellékállomás sorszámát kell megadnunk, melyek tiltottak az adott memóriarekeszben tárolt irány hívásáról. A 11-es mellék sorszáma az 1-es a 12-esé a 2 stb.

# Fővonali tárcsázási üzemmód beállítása

(ez a rendszerparaméter napszaktól független!)

$$
\begin{array}{c|c|c|c}\n\hline\n25 & \text{ccc} & * \\
\hline\n\end{array}
$$

A fenti programlépésekben a 'ccc' –ben azon fővonalak sorszámait kell megadnunk, melyeket impulzus üzemű tárcsázásra akarunk beállítani.

*Példa: A kettes fővonal pulzus üzemmódban, az egyes és a hármas pedig "átlátszó" üzemmódban működjön. Billentyűzzük a 252\* kódsorozatot* 

A központ fővonali impulzus tárcsázása 33/67 kitöltési idejű, de lehetőség van a 40/60 impulzusidő programozására is, ekkor a fenti programlépés lezárását a '4\*' kóddal végezzük (előző példa szerint 2524\*).

# Mellékállomás FLASH detekciós idejének beállítása

(ez a rendszerparaméter napszaktól független!)

60 eeeeeeee \*

A fenti programlépésekben az 'eeeeeeee' –ben azon mellékállomás sorszámait kell megadnunk, amely mellékállomásokon megtartjuk a 600ms FLASH detekciós időt, a *NEM* kijelölt mellékeken 100ms FLASH időt állítunk.

A 11-es mellék sorszáma az 1-es a 12-esé a 2 stb.

*Például a 11 és a 12 mellékállomás telefonkészüléke 600ms FLASH idejű, a többi készülék pedig 100ms-os, ekkor programozzuk a következőt: '6012\*'. A fenti programsor a központ mellékállomásait a következőképpen állította be: a 11 és 12 mellék FLASH detekciós idejét 600ms a többi mellékét pedig 100ms-ra állította. A '60\*' programsorral az összes mellékállomás FLASH idejét 100ms-ra állíthatjuk!* 

Fővonali hívás bekopogtatási funkciójának beállítása (ez a rendszerparaméter napszaktól független!)

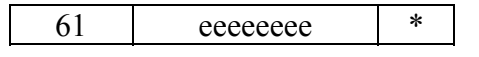

A fenti programlépésekben az 'eeeeeeee' –ben azon mellékállomás sorszámait kell megadnunk, amely mellékállomásokon engedélyezzük a fővonali hívás esetén a 'bekopogást'. A 11-es mellék sorszáma az 1-es a 12-esé a 2 stb.

A 'bekopogás' rövid jelzőhang, mely azon (a fenti programlépéssel engedélyezett) mellékállomásokra kapcsolódik, amelyeket fővonali csengetésre programoztunk és beszédállapotban van.

Központi óra beállítása (pontos idő beállítása)

(ez a rendszerparaméter napszaktól független!)

Abban az esetben, ha az óra akkumulátort most kapcsoltuk be, akkor a default töltéssel ('99' es kód) kell a programozást kezdenünk (óra CHIP rendszerbeállítás).

 $65$   $\overrightarrow{OPP}$ 

A fenti programlépésben az 'ÓÓ' paraméter az órát, míg a 'PP' a percet jelöli. Az óra áramkör 24 órás üzemmódban dolgozik.

*Példa: Állítsuk be a pontos időt 23 óra 15 perc-kor, billentyűzzük a 652315\* kódsorozatot!* 

Automatikus nappali ⇒ éjszakai átváltás engedélyezés és időpont beállítás

 $66$  ÓÓPP  $*$ 

A fenti programlépésben az 'ÓÓ' paraméter az órát, míg a 'PP' a percet jelöli. Az óra áramkör 24 órás üzemmódban dolgozik.

*Példa: Állítsuk be nappali* ⇒ *éjszakai átváltás időpontját 16 óra 30 perc-re, billentyűzzük a 661630\* kódsorozatot!* 

Valóságos időpont programozásával egyben engedélyeztük az automatikus nappali ⇒ éjszakai átváltást. Ha ismételten tiltani akarjuk (gyári alapbeállítás szerint tiltott), akkor billentyűzzük a 663200\* kódot!

Automatikus éjszakai ⇒ nappali átváltás engedélyezés és időpont beállítás

 $67$  ÓÓPP  $*$ 

A fenti programlépésben az 'ÓÓ' paraméter az órát, míg a 'PP' a percet jelöli. Az óra áramkör 24 órás üzemmódban dolgozik.

*Példa: Állítsuk be éjszakai* ⇒ *nappali átváltás időpontját 8 óra 00 perc-re, billentyűzzük a 670800\* kódsorozatot!* 

Valóságos időpont programozásával egyben engedélyeztük az automatikus éjszakai ⇒ nappali átváltást. Ha ismételten tiltani akarjuk (gyári alapbeállítás szerint tiltott), akkor billentyűzzük a 673200\* kódot!

Kaputelefon csengetés nappali üzemmódban Kaputelefon bejelzés esetén mely mellékállomások csengjenek nappal 1. nyomógomb 44 eeeeeee \*

| 2. nyomógomb | eeeeeee | * |
|--------------|---------|---|
| 3. nyomógomb | eeeeeee | * |
| 4. nyomógomb | eeeeeee | * |
|              |         |   |

*Példa: A kaputelefon 1-es gomb bejelzése nappal csengesse a 11,12,13,14. mellékállomást! Billentyűzzük a 441234\* kódsorozatot.* 

#### Kaputelefon csengetés éjszakai üzemmódban

Kaputelefon bejelzés esetén mely mellékállomások csengjenek éjszakai üzemmódban

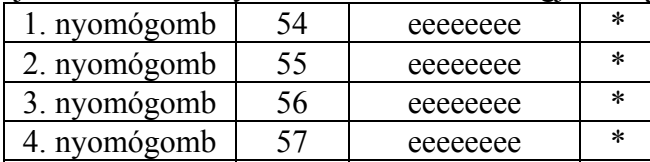

A fenti programlépésekben az 'eeeeeeee' –ben azon mellékállomás sorszámait kell megadnunk, melyek bejövő kaputelefon hívás (bejelzés) esetén csengjenek. A 11-es mellék sorszáma az 1-es a 12-esé a 2 stb.

*Példa: A kaputelefon 2-es gomb bejelzése éjszaka csengesse a 12,13,16. mellékállomást! Billentyűzzük az 55236\* kódsorozatot.* 

# *A DISA ÜZEMMÓDHOZ TARTOZÓ PROGRAMLÉPÉSEK CSAK BEÉPÍTETT KÁRTYA ESETÉN MŰKÖDNEK!*

# Kimenő üzenetek rögzítése (OGM1, OGM2)

DISA funkció használata esetén az üzenetek rögzítését, módosítását szerviz módban a 11 mellékállomás telefonkészülékén tehetjük meg. A kódszó billentyűzése után azonnal elkezdődik az üzenet rögzítése, mely időtartama maximálisan OGM1-nél 13 másodperc, OGM2-nél pedig 7 másodperc. Az 'OGM' felmondás végét a telefonkészülék (11. mellék) kézi beszélőjének letételével jelezzük.

# *Ha a programozási üzemmódba kódszóval léptünk, akkor a kézi beszélő letétele egyben kilépést is jelent a programozási módból!*

OGM1 rögzítés:

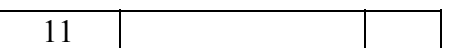

OGM2 rögzítés:

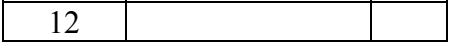

Kimenő üzenetek meghallgatása (OGM1, OGM2)

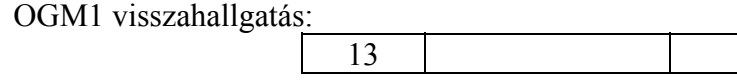

14

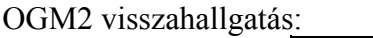

DISA operátor (operátorok) beállítása nappal

DISA üzemmódban meg kell adni annak, vagy azoknak a mellékállomásoknak a számát, amelyek kezelőként működnek.

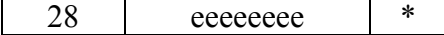

14

#### DISA operátor (operátorok) beállítása éjszaka

38 eeeeeeee \*

A fenti programlépésekben az 'eeeeeeee' –ben azon mellékállomás sorszámait kell megadnunk, melyek beválasztásos üzemmód esetén a "nem beválasztás" vagy a "\*" (csillaggal) kezelő kérés esetén csengenek. A 11-es mellék sorszáma az 1-es a 12-esé a 2 stb.

#### DISA FAX mellék beállítása nappal

DISA üzemmódban meg kell adjuk annak, vagy azoknak a mellékállomásoknak a számát, amelyre illetve amelyekre FAX berendezést telepítettünk.

29 Eeeeeee \*

DISA FAX mellék beállítása éjszaka

39 eeeeeeee \*

A fenti programlépésekben az 'eeeeeeee' –ben azon mellékállomás sorszámait kell megadnunk, melyek FAX mellékként működnek. Abban az esetben, ha nem használunk FAX berendezést, akkor ennek a programlépésnek a segítségével egy második kezelőcsoportot definiálhatunk, melyek akkor fognak kicsengeni, ha az OGM1 alatt a hívó a  $\#$ "(kettőskeresztet kétszer) billentyűzi. A 11-es mellék sorszáma az 1-es a 12-esé a 2 stb.

# *Programkódok összefoglalása*

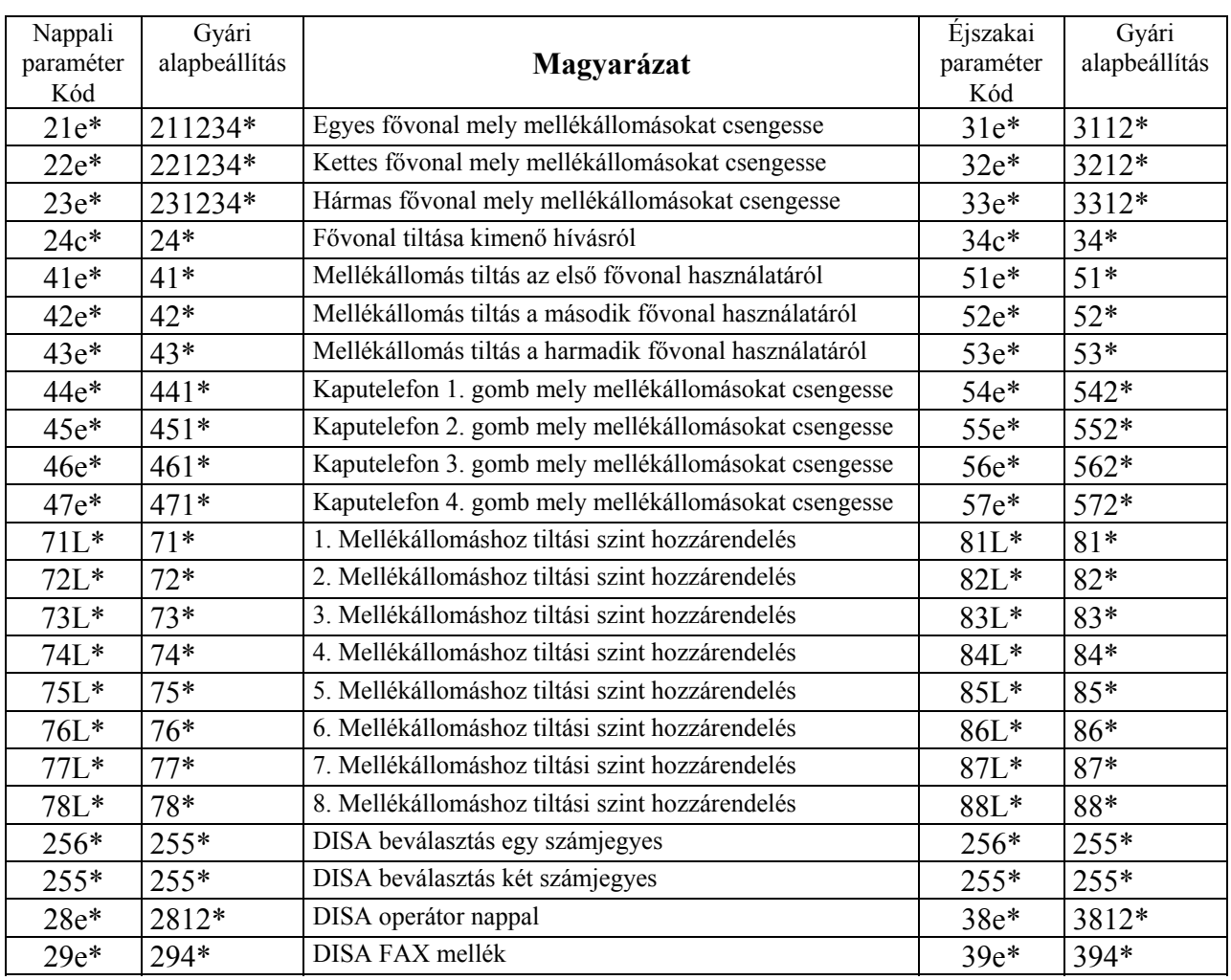

| Altalanos rendszer parameterek (nappali és ejszakai uzemmodban egyarant ervenyes) |                                                |                     |               |  |
|-----------------------------------------------------------------------------------|------------------------------------------------|---------------------|---------------|--|
| Kód                                                                               | Magyarázat                                     | Gyári alapbeállítás | Programozott  |  |
|                                                                                   |                                                |                     | paraméterek   |  |
|                                                                                   |                                                |                     | (emlékeztető) |  |
| 99                                                                                | Gyári alapbeállítás (Delfault töltés)          |                     |               |  |
| ##NNNN*                                                                           | Belépési kódszó megváltoztatása                | ##1234              |               |  |
| $25ccc\{4\}$ *                                                                    | Fővonali tárcsázás beállítása                  | $25*$               |               |  |
| $60e*$                                                                            | Mellékállomás FLASH detekciós idő programozása | 6012345678*         |               |  |
| $61e*$                                                                            | Bekopogtatási funkció programozása.            | $61*$               |               |  |
| $656p*$                                                                           | Pontos idő beállítása                          |                     |               |  |
| $666p*$                                                                           | Nappali⇒éjszakai átváltás időpontja            | 663200*             |               |  |
| $676p*$                                                                           | Éjszakai⇒nappali átváltás időpontja            | 673200*             |               |  |
| $9Ln*$                                                                            | Tiltási irányok programozása                   | Lásd a 4.x-ben      |               |  |
| 11                                                                                | Első kimenő üzenet rögzítése (OGM1)            |                     |               |  |
| 12                                                                                | Második kimenő üzenet rögzítése (OGM2)         |                     |               |  |
| 13                                                                                | Első kimenő üzenet visszahallgatása (OGM1)     |                     |               |  |
| 14                                                                                | Második kimenő üzenet visszahallgatása (OGM2)  |                     |               |  |

Általános rendszer paraméterek (nappali és éjszakai üzemmódban egyaránt érvényes)

# SMDR port

# *Beépített DISA kártya esetén!*

Az SMDR port hívás adat gyűjtését teszi lehetővé. A hívásadat-gyűjtő (például számítógép) és a központ közötti adatátvitel soros aszinkron módon valósul meg.

Az aszinkron átvitel jellemzői: 2400Bd, 8adatbit, paritás nincs, 1 stop bit, egyirányú (központ -> adatgyűjtő).

Az adatátvitel formátuma: c ss pp óó  $e = \overline{\ } = \overline{\ } = \overline{\ }$ ss pp óó CR LF (fővonal száma, start idő, mellék száma, számmező, stop idő, 'kocsi vissza' vezérlő karakter, 'soremelés' vezérlő karakter)

A fenti jelölések jelentései a következőek:

- c fővonal száma amelyen a hívást lebonyolították (ASCII kódban)
- ss -másodpercek (ASCII kódban)
- pp -percek (ASCII kódban)
- óó -órák (ASCII kódban)
- e -mellékállomás száma (ASCII kódban)
- = -hívószám, vagy üres mező (ASCII kódban)

A hívószám mező maximálisan az első 7 számjegyet rögzíti (ebből a hívás díja megállapítható), de csak abban az esetben, ha a mellékállomás vagy a használt fővonal PULSE üzemmódban üzemel.

*Ha DTMF üzemmódban is kívánjuk rögzíteni az adott mellékállomás által hívott számokat, akkor az adott mellékállomást tiltási szinthez kell rendelni! Ha azonban korlátozni nem kívánjuk az adott mellékállomást, akkor az 'üres' tiltási szinthez rendelést kell programoznunk.* 

Ha korlátozott mellékállomás tiltott irányban "próbálkozik", akkor a központ két rekordot fog kiküldeni. Az első rekord tartalmazza a fővonalszám, start idő, mellék azonosító, irány, stop idő paramétert, míg a második rekord a próbálkozó mellék kézibeszélőjének letételi idejét küldi a stop idő pozicióban.

# **5 Hibakeresés, telepítés ellenőrzése**

Ebben a fejezetben néhány hibajelenséget és a hiba elhárításának módját írjuk le. Ha a hibát nem sikerül elhárítani, forduljon bizalommal szakszervizeinkhez!

A telepítés után ellenőrizzük le az összes mellékállomás telefonkészülékén a tárcsahangot, valamint minden mellékről indítsunk legalább egy próbahívást! Kérjünk fővonalat a '81' (Co1), a '82' (Co2) és a '83' (Co3) kóddal. A nem bekötött fővonalakat ki kell tiltani programozás üzemmódban. Kitiltott fővonal kérésekor foglaltsági hangot kell hallanunk!

#### *Hibajelenségek*

- 1. Hívásátadáskor és konferencia kezdeményezéskor a fővonali kapcsolat elbont (lásd FLASH problémák).
- 2. Éjszakai üzemmódban lévő központ hálózati feszültség kimaradás után nappali üzemmódban indul (lásd Beépített óra problémák). Figyelem! Ha a feszültség kimaradás időtartama alatt volt éjszakai-> nappali (és viszont) átváltás, akkor a központ azt feszültségmentes állapotban is végrehajtja!
- 3. Programozás üzemmódban a központ nem fogad el DTMF kódokat: túl sokáig nem használt DTMF kódvevő leidőzít és más mellékállomások számára válik használhatóvá. Programozáskor célszerű kigyűjteni a programozni kívánt kódokat, majd ezután megkezdeni a programozást. Leidőzítés esetén lépjünk ki szervizmódból, majd ismételten lépjünk be.
- 4. Fővonali hívás esetén a "városi" beszélgetés halk: Csak 6000hm impedanciájú, valamint szabványos hangossági paraméterekkel (RLR, SLR, STMR) rendelkező telefonkészüléket alkalmazzunk!

#### *FLASH problémák*

Az alközpont szolgáltatásainak (hívásátadás, konferencia, fővonali FLASH küldés, kapunyitás) eléréséhez elengedhetetlenül szükséges a mellékállomásra telepített telefonkészülék és a mellékállomás FLASH idejének összehangolása. A WS308 telefonközpont gyári alapbeállításban 85ms-650ms időtartományba eső rövidhurok megszakítást detektál (EU valamint Magyar normáknak megfelelően). Hosszabb FLASH idejű telefonkészülék (Pl. 900ms USA norma) alkalmazása esetén a rövidhurok megszakító (FLASH) gomb hatására a beszéd összeköttetés elbont, ilyen esetben a telefonkészüléket kell átállítani!

FLASH detekció a következőképpen ellenőrizhető: Emeljük fel a mellékállomás kézibeszélőjét, ekkor belső tárcsahangot hallunk, nyomjuk meg a FLASH gombot, ekkor foglaltsági hangot kell kapjunk! Abban az esetben, ha ismét tárcsahangot kapjuk vissza, akkor a telefonkészülék FLASH ideje "túl hosszú", próbáljuk meg kiterjeszteni az adott mellékállomás FLASH idejét, vagy állítsuk át a telefonkészüléket.

#### *Beépített óra problémák*

A beépített valós idejű óra áramkör működését belső akkumulátor egység védi. A programozás megkezdésekor először állítsuk be a gyári alapbeállításokat ('99'-es kóddal), ekkor áll rendszerbe az óraáramkör. (A továbbiakban a hálózati feszültség kimaradásakor a beépített óra működését az akkumulátor biztosítja.)

Ha a fenti szekvenciát kihagyjuk, akkor a nappali-éjszakai átváltás, illetve az utolsó (nappali illetve éjszakai) állapot megőrzés bizonytalanná válik. Még abban az esetben is tartsuk be a fenti sorrendet, ha az automata átváltást tiltjuk (illetve tiltott állapotban kívánjuk hagyni).

# **6 Műszaki paraméterek**

#### *Működési jellemzők*

A WS kisközpont mikrokontroller vezérlésű Tárolt Program Vezérlés (TPV) elven működő távközlési végberendezés.

A programozott paraméterek EEPROM-ban tárolódnak, ezért tápfeszültség kimaradás esetén a paraméterek megőrződnek! A központban működő óra zavartalan működését a központba épített akkumulátor biztosítja.

#### *Elektromos paraméterek*

 Tápfeszültség igény 220/230V 50/60Hz Maximális teljesítményfelvétel 35VA

 DTMF detekció dinamikatartománya 30dB Vonali lezáró-impedancia 600 Ohm Reflexiós csillapítás 300-3400Hz tartományban jobb mint 18dB

#### *Jelzőhangok jellemzői*

Tárcsahang 400Hz – folyamatos.

 Csengetési visszhang 400Hz - 0.4s jelidő, 0.2s szünetidő, 0.2s jelidő, 1.6s szünetidő ütemezéssel.

 Foglaltsági hang 400Hz - 0.4s jelidő, 0.4s szünetidő ütemezéssel.

Fővonali tartási hang

400Hz - 0.4s jelidő, 0.2s szünetidő, 0.2s jelidő, 1.6s szünetidő ütemezéssel. Beépített dallamforrás.

 Fővonali hívás csengető jele (50Hz 60V RMS) 0.4s jelidő, 2s szünetidő ütemezéssel

 Mellékvonali hívás csengető jele (50Hz 60V RMS) 0.4s jelidő, 0.2s szünetidő, 0.2s jelidő, 1.6s szünetidő ütemezéssel

#### *Környezeti jellemzők*

 Működési hőmérséklet tartomány 0 – 60 °C Relatív páratartalom 0 – 80 %